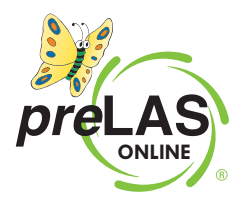

# **Assess early childhood language and pre-literacy skills with** *pre***LAS Online**

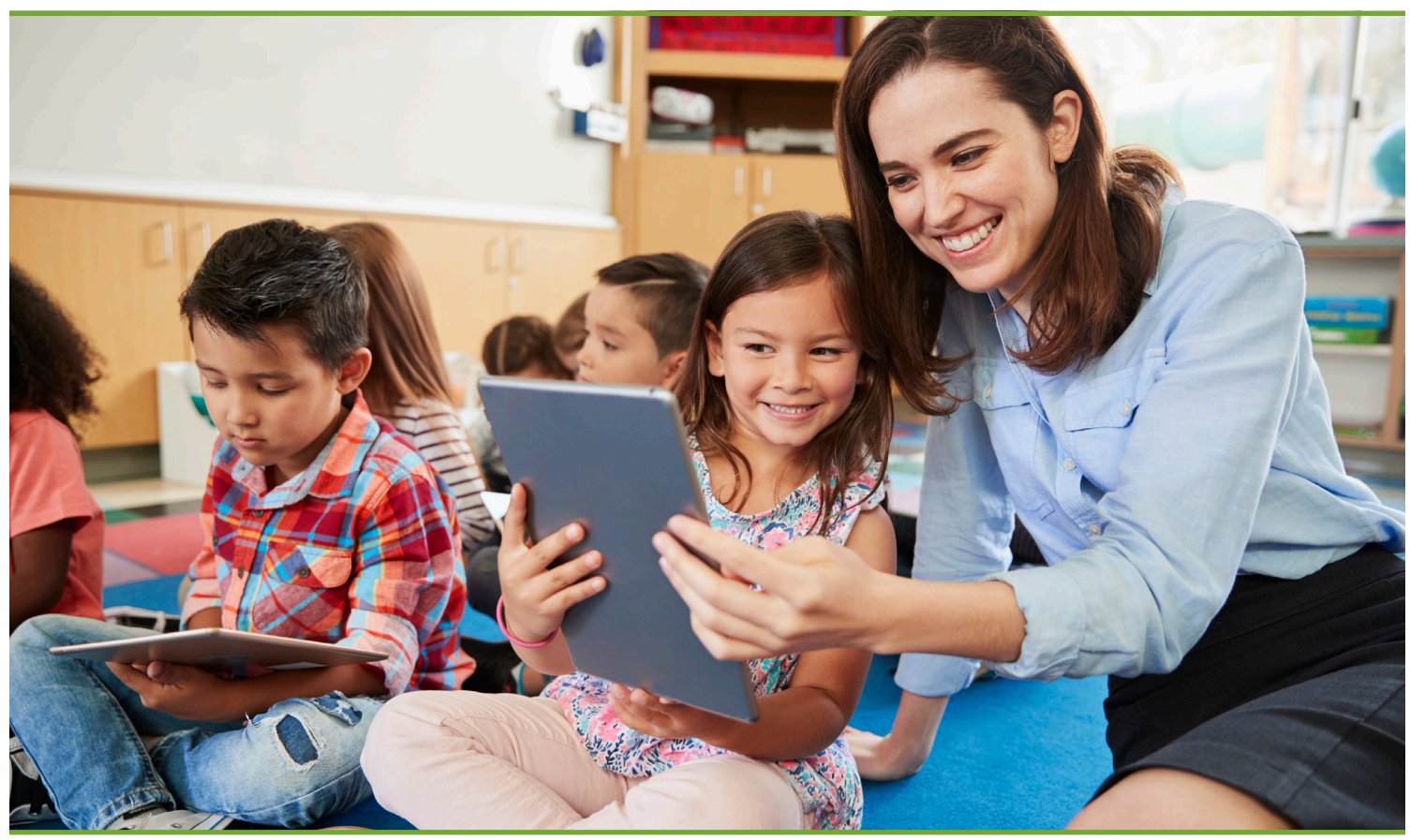

**Data Recognition Corporation (DRC) is excited to present** *pre***LAS Online, a testing app that enables LEAs to forgo the use of the** *pre***LAS paper answer sheets, automatically tabulates scores and provides enhanced student reports.**

> Consisting of an oral language component and a pre-literacy component, *pre*LAS Online enables you to capture and hold the attention of young children with playful activities and colorful materials that help you assess language proficiency, and identify instructional placement.

## *pre***LAS Online:**

- May be used to assess students ages 3 to 6
- Provides assessments in English and Spanish
- Produces test results that may be used to:
	- Identify incoming students
	- Place second language learners in appropriate classroom settings
	- Monitor student progress along the stages of language acquisition (English and Spanish)
- **DATA RECOGNITION**
- Report language acquisition/skills in early childhood dual language programs

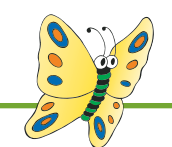

## **Toet Seccions**

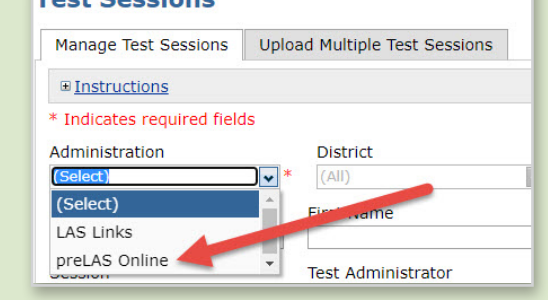

#### **Implementation of** *pre***LAS Online Made Easy!**

Launched through the DRC INSIGHT Portal, *pre*LAS Online includes all forms of *pre*LAS (English C, D, and Español C). Once purchased, Districts will see *pre*LAS Online in their dropdown menu in the DRC INSIGHT Portal.

[Click here](https://laslinks.com/PDFs/preLAS_Online_Test_Administrator_Instructions.pdf) for *pre*LAS Online Test Administrator Instructions.

## **ADMINISTERING** *pre***LAS ONLINE**

To test a student, the Test Administrator will click on the DRC INSIGHT application icon on the testing device, enter in the username and password from the test ticket, and interview the child (**due to age, the child does not take the test online**).

 • Test Administrators will need a cue picture book to prompt the student. Cue picture books can be purchased à la carte, as needed.

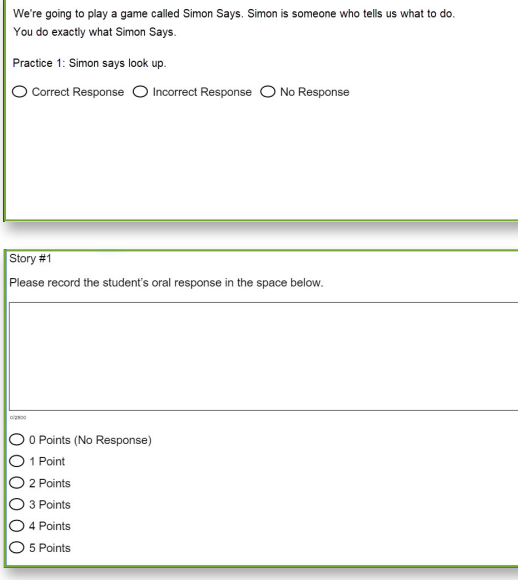

Administrator bubbling these on the student answer document, the Test Administrator will click on the answer choices of Correct/ Incorrect/No Response for parts 1–4 of the Oral Assessment and items 1–25 of the Pre-Literacy Assessment (if utilized).

• As the student provides answers/responses, instead of the Test

- Part 5 of the Oral Assessment called Let's Tell Stories, which are items that are holistically scored, Test Administrators will listen to the student and click the appropriate score based on the rubric.
	- A text box will be provided allowing Test Administrators to type in the student response (if required by your District).

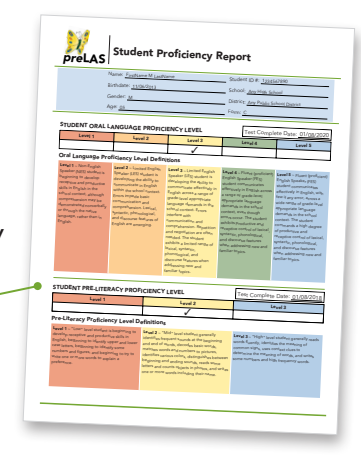

• Once the test is complete and submitted by the Test Administrator, a Student Proficiency Report will be available within 30–60 minutes.

#### [Click here to view a sample Student Proficiency Report](https://www.datarecognitioncorp.com/wp-content/uploads/2020/07/preLAS_StdRpt_070720.pdf)

• A student data file which allows you to upload student test data into your local data management system is available for purchase. The student data file is posted nightly to your INSIGHT portal account for the entire subscription year.

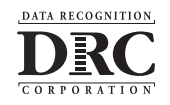

# **For more information about** *pre***LAS online, visit [www.LASlinks.com/prelas-online](http://www.LASlinks.com/prelas-online)**